# Prefazione

Congratulazioni per l'acquisto di questa macchina fotografica. Fornita di tre modalità di scatto (Modalità Acquisizione, Modalità Video e Visualizzazione), questa macchina fotografica soddisfa tutte le necessità dell'elaborazione di fotografie digitali. Questa macchina fotografica di dimensioni compatte e leggera, offre l'alta qualità d'immagine 10 Mega Pixel con interpolazione insieme ad un preciso zoom digitale 8x. La memoria interna integrata può archiviare le immagini ed i filmati. Grazie al cavo di collegamento USB, le immagini ed i Filmato possono essere facilmentetrasmessi dalla macchina fotografica al PC. La funzione Uscita TV permette di visualizzare le foto e le immagini sul televisore. La funzione Sequenza scatti permette di acquisire più fotogrammi multipli in rapida successione.

Per ottenere il meglio dalla macchina fotografica si suggerisce di leggere accuratamente questo manuale prima di far funzionare la macchina fotografica.

# Avviamento rapido

Questi consigli per l'avviamento rapido forniscono una panoramica delle funzioni della macchina fotografica. Fare riferimento alla seguente tavola per un riferimento rapido:

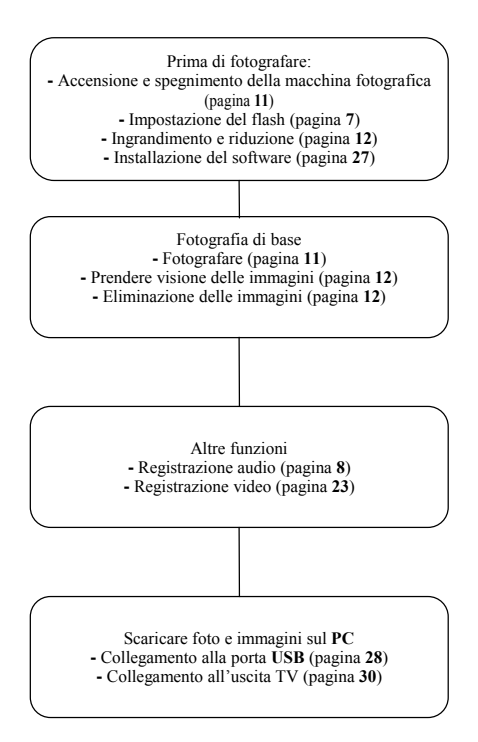

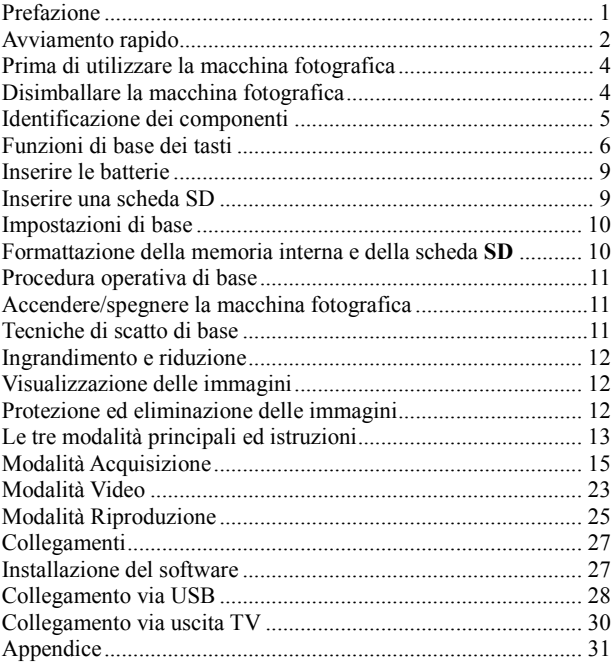

# Prima di utilizzare la macchina fotografica

L'impostazione di questa macchina fotografica è rapida e semplice. Attenersi alle seguenti istruzioni e si apriranno orizzonti infinti.

# Disimballare la macchina fotografica

- 1. Togliere tutti gli elementi dalla confezione. (Si raccomanda di conservare i materiali d'imballaggio e la confezione per impieghi futuri)
- 2. Controllare che ci siano i seguenti elementi:

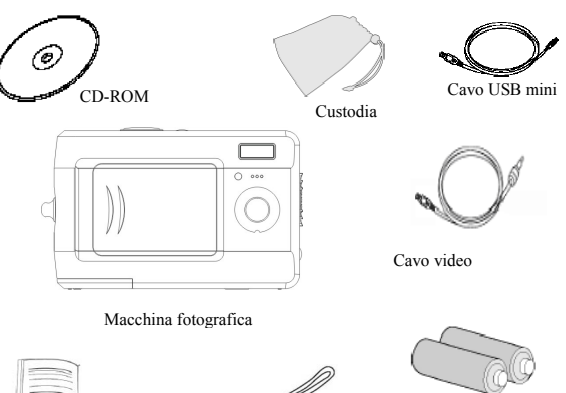

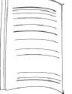

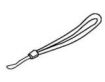

Batterie

Cinghietta

Guida rapida all'uso

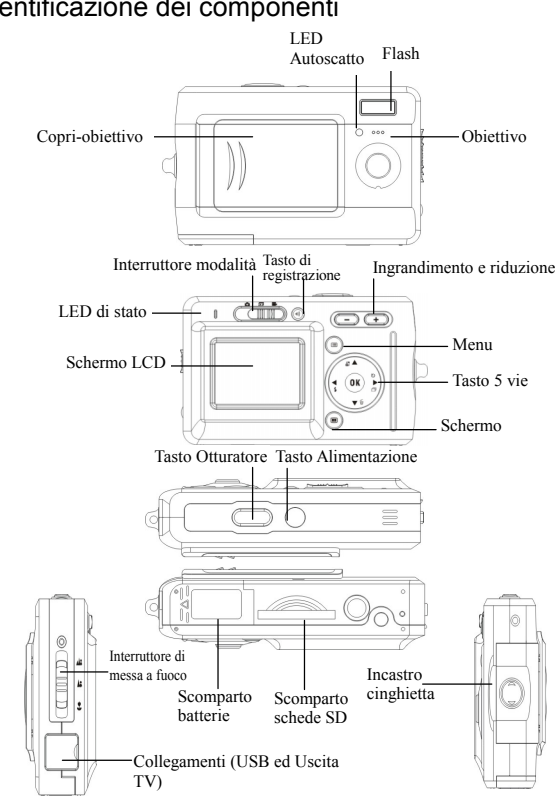

# Funzioni di base dei tasti

Questa sezione spiega le funzioni di base dei tasti per servirsi immediatamente della macchina fotografica.

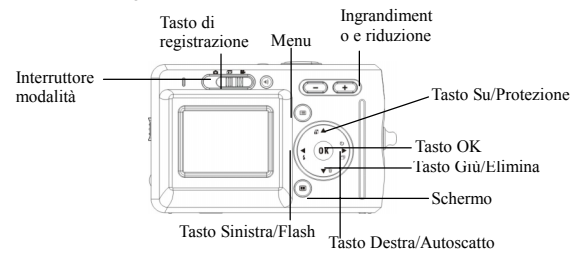

 Autoscatto: la funzione autoscatto è utilizzato in una qualsiasi delle seguenti modalità: Acquisizione e Video. Si raccomanda l'impiego di un treppiede quando si utilizza l'autoscatto. Premere il tasto destra per selezionare l'autoscatto (premere una volta (due volte) per attivare l'otturatore 2 (10) secondi dopo che l'otturatore è premuto completamente). Quando sullo schermo LCD appare l'icona, premere il tasto otturatore per attivarlo.

Sequenza scatti: questa funzione consente di acquisire 3 scatti in sequenza. Premere il tasto destra per tre volte per attivare questa funzione.

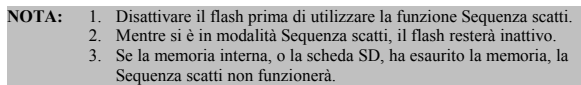

Flash: Questo tasto può impostare il flash come Sempre disattivo, Sempre attivo e Automatico.

Sempre disattivo: Impostazione predefinita del flash

Automatico: Premere una volta il tasto flash per attivare automaticamente il flash.

Sempre attivo: Premere due volte il tasto flash per renderlo sempre attivo

Zoom: Questa macchina fotografica ha uno zoom digitale 8x.

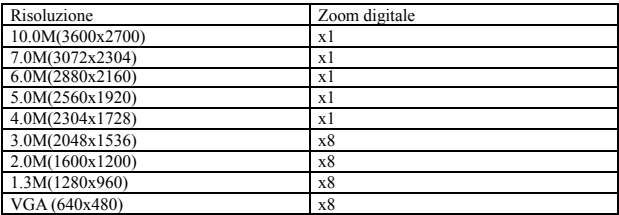

In modalità Acquisizione/Riproduzione/Video:

Ingrandimento: Premere il tasto "Ingrandimento" per ingrandire l'immagine Riduzione: Premere il tasto "Riduzione" per ridurre l'immagine

Menu: Questa funzione permette di cambiare le impostazioni della fotocamera in modalità Acquisizione/Riproduzione/Video.

Schermo: Questo tasto permette di accendere e spegnere lo schermo.

In modalità "Acquisizione"e "Video": tutte le informazioni circa lo scatto sono mostrate con le impostazioni di default. Premere una volta per visualizzare con una griglia 3x3 (le griglie possono essere d'aiuto nello scatto di una foto). Premere una seconda volta per nascondere le informazioni e premere una terza volta per spegnere l'LCD.

In modalità "Riproduzione": Tutte le informazioni circa la "Riproduzione" sono mostrate con le impostazioni di default. Premere una volta per nascondere le informazioni e premere ancora una volta per spegnere l'LCD.

Interruttore di messa a fuoco: Questo tasto permette la regolazione manuale di "Macro", "Normale" e "Infinito" in base alla distanza.

 Registrazione audio: Questo tasto permette la registrazione dell'audio. Nelle modalità "Acquisizione" e "Video", premere il tasto "Registrazione audio" per iniziare la registrazione. Premere questo tasto di nuovo per interrompere la registrazione e tornare alla modalità precedente.

In modalità "Visualizzazione", premere questo tasto per registrare un promemoria vocale per l'immagine corrente.

#### **Consiglio:**

- 1. I promemoria vocali permettono la registrazione di 20 secondi di sonoro per l'immagine corrente.
	- 2 È possibile ascoltare la voce registrata sul proprio PC.

## Inserire le batterie

Questa macchina fotografica usa 2 batterie AAA.

- 1. Far scorre il coperchio dello scomparto batterie nella direzione indicata dalla freccia, poi sollevarlo per aprirlo.
- 2. Inserire le batterie incluse nella confezione nello scomparto batterie. (a)

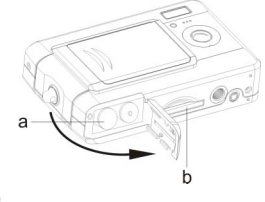

### Inserire una scheda SD

Inserire la scheda SD nell'alloggiamento. (b)

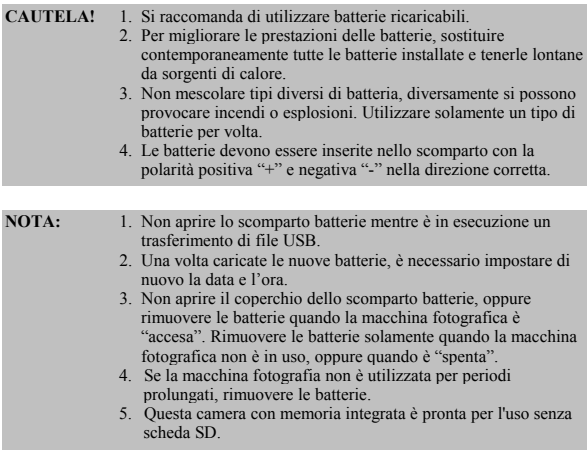

## Impostazioni di base

Quando si accende la macchina fotografica sullo schermo LCD appare un messaggio di benvenuto. Procedere con la configurazione delle seguenti impostazioni:

**NOTA:** Per selezionare una "Immagine di benvenuto", selezionare "Impostazioni" nel "Menu" in modalità "Fotografie".

#### Impostazione della lingua

Sono disponibili 13 lingue per la macchina fotografica. Fare riferimento alla voce "Lingue" sotto "Impostazioni".(Pagina 21).

#### Impostazione di data e ora

Fare riferimento all'impostazione "Data e ora" della funzione d'impostazione. (Pagina 19)

### Formattazione della memoria interna e della scheda **SD**

1. Formattazione di una scheda SD.

La prima volta che si usa una scheda SD, bisogna formattarla. Per formattare una scheda SD, inserire la scheda nello slot SD. Quindi seguire questi passi:

- 1). Premere il tasto "Menu" in modalità "Fotografie" e selezionare "Formattazione".
- 2). Premere il tasto "OK" per confermare. La scheda SD verrà formattata.
- 2. Formattazione della Memoria interna.
	- 1). Estrarre la scheda SD dallo slot e formattare la Memoria interna seguendo i passi sopra menzionati.

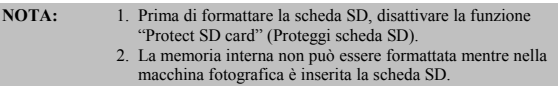

# Procedura operativa di base

In questa sezione si apprendera come accendere e spegnere la macchina fotografica, come fotografare, prendere visione e proteggere le immagini.

# Accendere/spegnere la macchina fotografica

1. Per accendere la macchina fotografica premere il tasto d'alimentazion sulla parte superiore della macchina fotografica.

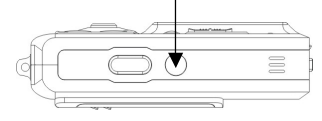

\*\*Il LED sulla parte posteriore resterà di colore verde mentre l'alimentazione è attivata\*\*

## Tecniche di scatto di base

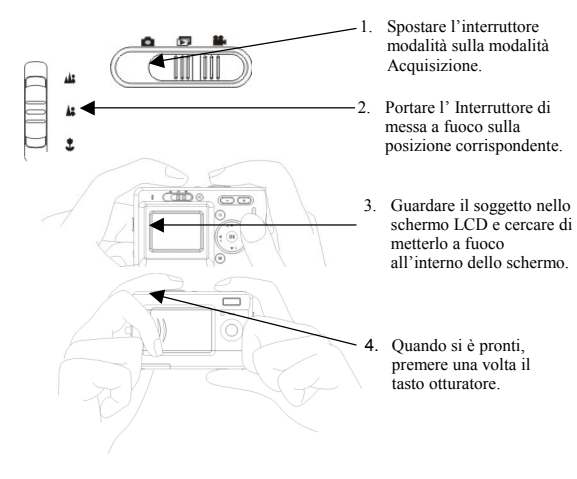

## Ingrandimento e riduzione

La macchina fotografica ha uno zoom digitale 8x. La barra dello zoom, che si trova a sinistra dello schermo LCD, informa sullo stato dello zoom mentre è premuto il tasto d'ingrandimento o riduzione. Si possono vedere i risultati sullo schermo LCD.

# Visualizzazione delle immagini

Spostare l'interruttore modalità sulla modalità "Riproduzione". È possibile controllare le istantanee salvate nella macchina fotografica. L'ultima immagine verrà visualizzata nello schermo LCD.

#### **NOTA:** Per ingrandire/ridurre le immagini, premere i tasti "+" o "-" e quindi il tasto "OK". Sarà possibile spostarsi all'interno dell'immagine.

# Protezione ed eliminazione delle immagini

Per proteggere o eliminare immagini scattate, spostare su o giù il tasto "OK".

# Le tre modalità principali ed istruzioni

Questa sezione illustra le tre modalità della macchina fotografica. Queste modalità verranno descritte approfonditamente in seguito. Premere il tasto"Menu"per le impostazioni relative alle modalità "Acquisizione", "Video" e "Riproduzione".

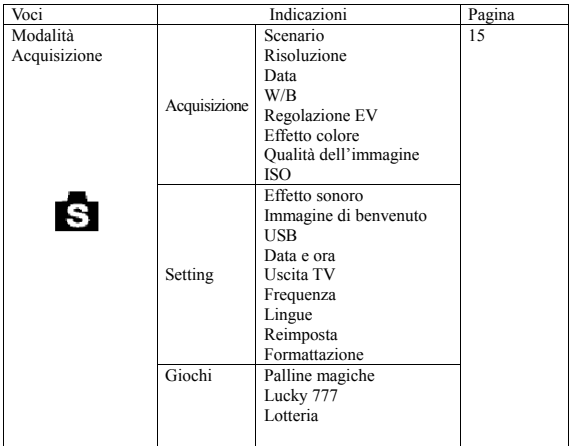

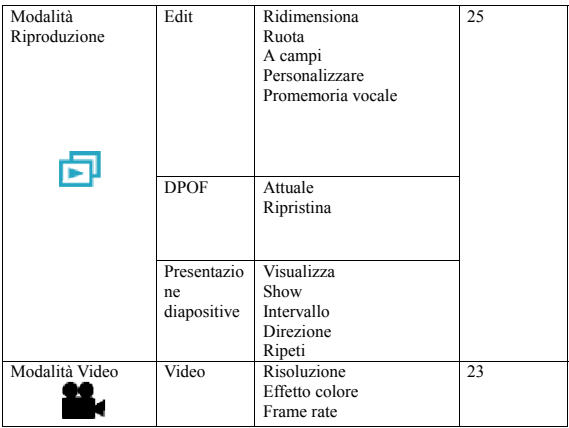

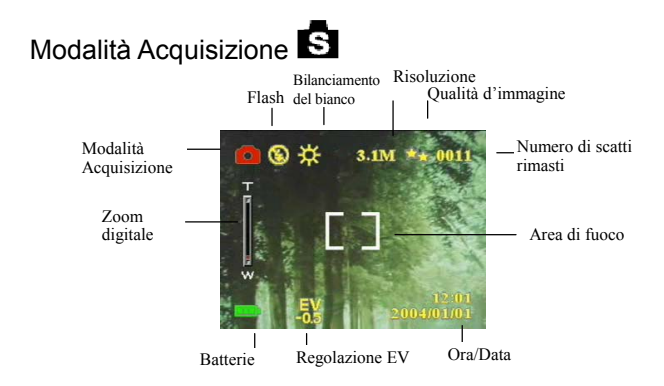

Spostare l'interruttore di modalità alla modalità Acquisizione. Premere il tasto "Menu" per accedere alle seguenti opzioni. Premere le frecce destra/sinistra per selezionare "Acquisizione/Impostazioni/Giochi". Selezionata l'opzione, premere le frecce Su/Giù per regolare le impostazioni. Premere "OK" per confermare le impostazioni o premere il tasto "Menu" per uscire.

#### "Cat."/" Scena"

Mentre si è in questa modalità la macchina fotografica si regolerà automaticamente su di una impostazione ideale per scattare le fotografie. Quando la macchina fotografica è impostata su Auto (impostazione predefinita) si regolerà sull'impostazione migliore per scattare le fotografie.

Auto Verticale Paesaggio Fiore Verde naturale Scena notturna Ritratto notturno Doppia fotografia Anteprima

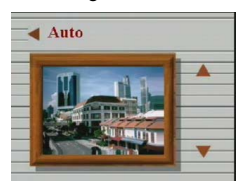

**"Doppia fotografia"** permette di scattare separatamente due immagini e poi "fonderle" nella macchina fotografica per formare un'immagine sola.

- 1. Assicurarsi che un oggetto da riprendere sia a sinistra dello schermo LCD e premere lo scatto.
- 2. Assicurarsi che l'altro oggetto sia alla destra dello schermo LCD e premere lo scatto. A questo punto, le due immagini si fondono nella macchina fotografica per formare un'immagine sola.

**" Anteprima "** permette di riprendere un oggetto in secondo piano.

- 1. Premere lo scatto per comporre una foto di uno sfondo adatto alla propria immagine. Lo sfondo ripreso con Pre-scatto si transforma in in una guida semi-trasparente e compare sullo schermo LCD.
- 2. Posizionarsi davanti allo sfondo ripreso con Pre-scatto. Prima di premere lo scatto, chiedere ad un amico di sovrapporre lo sfondo visualizzato sullo schermo LCD allo sfondo in cui ci si trova realmente. Questa foto sarà composta con lo sfondo pre-registrato e voi in primo piano.

### "Cat."/"Risoluzione"

Questa modalità premette di impostare la risoluzione.

#### VGA 1.3M 2.0M 3.1M 4.0M 5.0M 6.0M 7.0M

10.0M

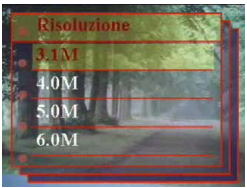

### "Cat."/" Impronta di data"

La data può essere regolata in questa modalità. Nessun impronta

Soltanto data Soltanto ora Data e ora

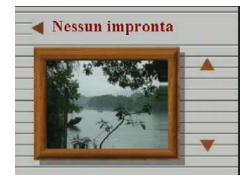

#### "Cat."/" Bil. Bianco"

Di norma l'impostazione "Auto" per il bilanciamento del bianco imposta automaticamente il bilanciamento ottimale del bianco. Se non si riescono ad ottenere colori naturali con il bilanciamento bianco automatico, lo si può impostare manualmente per adattarlo alle varie sorgenti luminose. Si può scegliere tra le seguenti opzioni per il bilanciamento del bianco:

Automatico Sole Nuvolo Tungsteno Fluoresc.

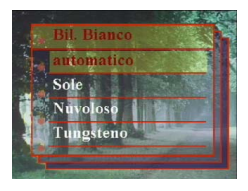

### "Cat."/" Regol. EV"

La compensazione del valore d'esposizione è utilizzata per alterare l'impostazione standard dell'esposizione della macchina fotografica. L'immagine può essere scurita o schiarita (esposizione aumentata). Regola a 0.5 EV in un raggio da –2 a 2.

### "Cat."/" Effetto colore"

Questa modalità permette la regolazione del tono di colore dell'immagine. Normale Seppia  $B/N$ Rosa Verde Azzurro

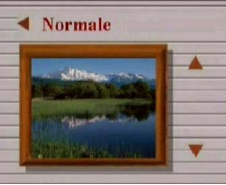

### "Cat."/" Qualita immagine"

Fondamentale Meglio Migliore

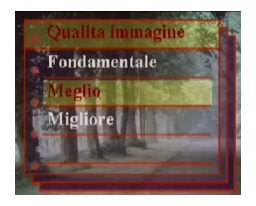

### "Cat."/"ISO"

La velocità ISO può essere regolata in questa modalità.

Automatico ISO100

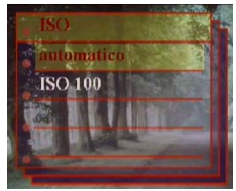

#### "Imp."/"USB"

Questa modalità permette il: collegamento a un PC, che diventerà un'unità di immagazzinamento dati o una videocamera.

Memorizzazione Camera PC

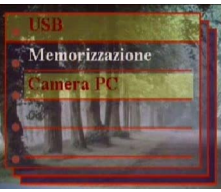

### "Imp."/"Effetto sonoro"

Questa funzione consente di attivare o disattivare l'effetto sonoro:  $Off$ On

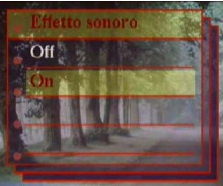

### "Imp."/"Data e ora"

Imposta di nuovo la data e l'ora quando viene cambiata la batteria.

Modifica data e ora XX / XX / XX XX : XX

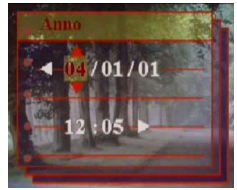

Formato data: AA/MM/GG Formato ora: 24 ore

### "Imp."/"Benvenuto"

È possibile scegliere la propria immagine o foto preferita come immagine di benvenuto.

 $\alpha$ ff Auto

Imm. personal.

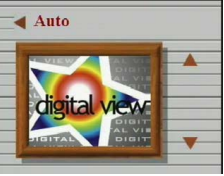

### "Imp."/"Frequenza"

Questa modalità permette la selezione della frequenza corrispondente. 50Hz 60Hz

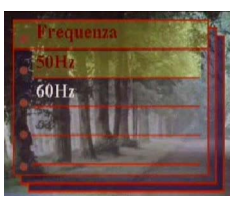

#### "Imp."/" TV out"

Le varie aree d'appartenenza richiedono diversi sistemi per la funzione d'uscita TV. Collegare il cavo video all'uscita TV. NTSC

PAL

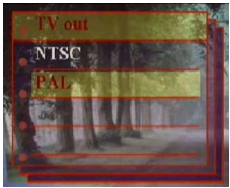

#### "Imp."/"Lingua"

Si può scegliere tra le seguenti lingue: Inglese Tedesco Francese Italiano Spagnolo Olandese Ceco Polacco Russo Cinese semplificato Cinese tradizionale Coreano Giapponese

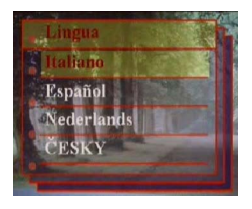

### "Imp."/" Predefinito"

Ripristina la macchina fotografica sulle impostazioni predefinite.

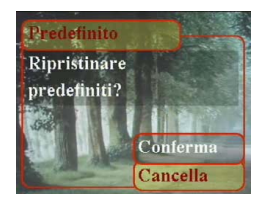

### "Imp."/"Formato"

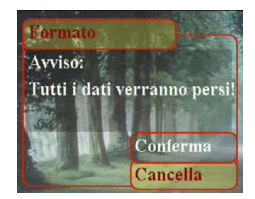

#### "Part"

Questa modalità permette la selezione di un gioco da utilizzare mentre non si scattano foto.

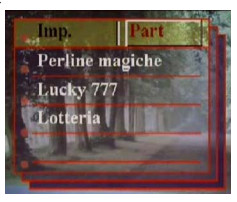

**Consiglio:** la fotocamera ha 3 giochi, "Palline magiche", "Lucky 777" e "Lotteria".

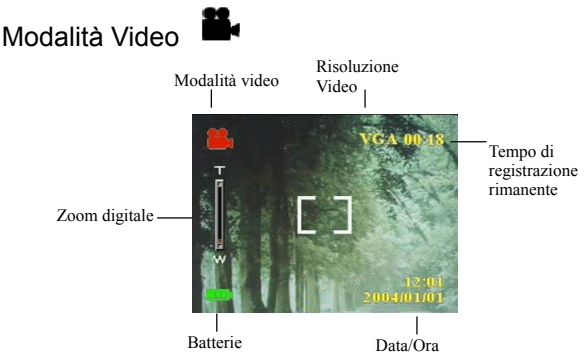

La "Modalità Video" consente di utilizzare la macchina fotografica come una videocamera. La lunghezza del Video dipende dalla capacità della memoria interna o della scheda SD.

- 1. Spostare l'interruttore di modalità su "Modalità Video".
- 2. Per avviare la registrazione premere il tasto otturatore. La macchina fotografica controllerà la capacità della memoria prima di registrare un Video. Se la memoria è esaurita, sullo schermo LCD sarà visualizzato un messaggio d'avvertimento ed avverrà l'uscita automatica dallo stato di registrazione.
- 3. Se non appare alcun messaggio d'avvertimento, la macchina fotografica avvierà la registrazione. Per fermare la registrazione premere di nuovo il tasto otturatore.
- 4. Per riprodurre un Video, spostarsi su "Modalità Riproduzione" e premere il tasto " $\alpha$ K"

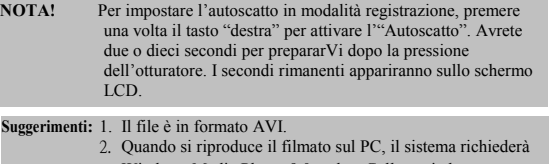

23 Windows Media Player 9.0 codec. Collegarsi al server Microsoft per ottenere il codec. Oppure si può riprodurre il filmato con le applicazioni in dotazione.

### "Video"/" Velocità fotogrammi"

20 fps 30 fps

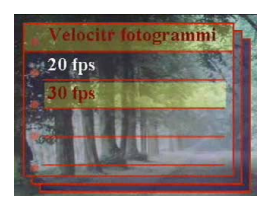

### "Video"/"Risoluzione"

Questa opzione permette di selezionare differenti dimensioni di immagine. CIF(320\*240) VGA(640\*480)

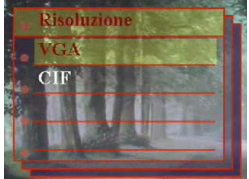

"Video"/"Effetto colore" Normale Seppia  $B/N$ 

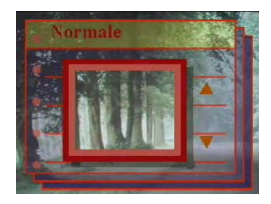

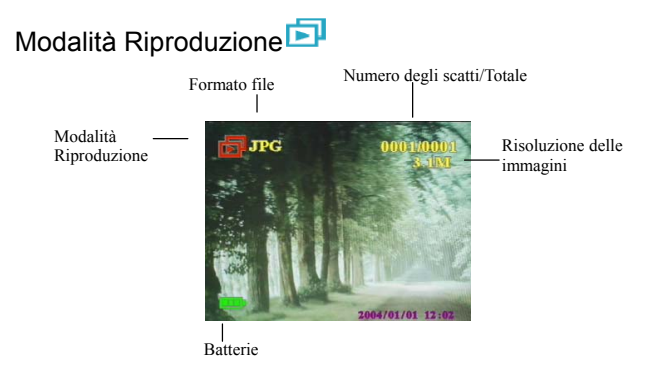

Spostare l'interruttore di modalità alla "Modalità Acquisizione". Premere il tasto ingrandimento/riduzione per ingrandire o ridurre le immagini. Premere il tasto su/giù o destra/sinistra per rivedere le immagini.

Premere il tasto "Menu" per regolare le opzioni "Edit" e "Stampa".

#### " Mod."

Questa modalità permette la modifica delle immagini dopo lo scatto. Ridimensionare Ruotare Ritaglia Personalizzare Memoria voce

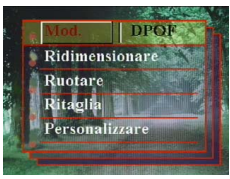

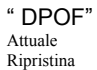

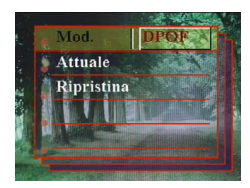

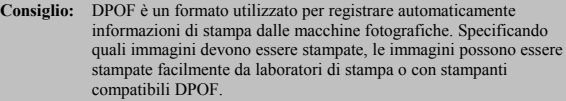

#### "Diap."

Questa modalità permette di riprodurre immagini come una presentazione di diapositive. È possibile regolare il modo di riproduzione e l'intervallo di tempo in base alle proprie esigenze.

Riproduzione Mostra Intervallo Direzione Ripeti

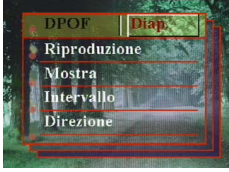

# Collegamenti

In questa sezione sono illustrate le procedure per collegare la macchina fotografica al PC per scaricare o elaborare le fotografie.

### Installazione del software

- 1. Disconnettere la fotocamera dal PC e inserire il CD-ROM nel lettore CD-ROM.
- 2. Se la fotocamera viene collegata al PC per la prima volta, fare clic su "Digital Camera Driver". Selezionare le opzioni desiderate fra le 4 e premere il tasto "Install".
- 3. Il programma d'installazione guiderà durante le fasi d'installazione.

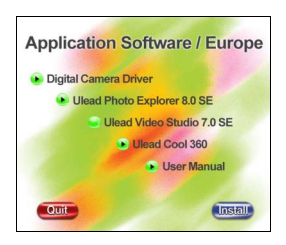

**Attenzione:** 1. Durante l'installazione potrebbe venire richiesto il riavvio del sistema.

 2. Se non si è installato il driver prima del collegamento della periferica USB, il sistema rileverà il nuovo hardware. Inserire il CD-ROM d'installazione e installare il driver in esso contenuto seguendo le istruzioni del Wizard Hardware.

# Collegamento via USB

Questa sezione illustra come scaricare le immagini dalla macchina fotografica al PC utilizzando il cavo USB.

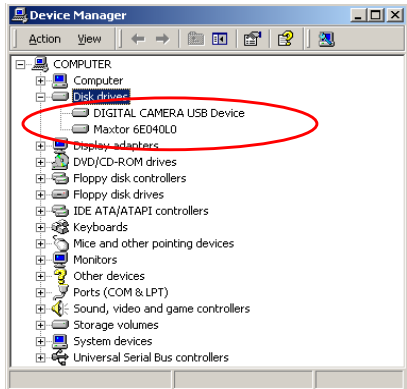

- 1. Questa fotocamera può trasferire immagini o video al PC con supporto MSDC e può anche trasferire immagini in tempo reale con la funzione imagine del sistema.
- 2. Dopo che la fotocamera è stata regolata sulla modalità "Memorizzazione" e connessa a un PC, una periferica di archiviazione esterna chiamata "DIGITAL CAMERA USB Device" apparirà in "Gestione periferiche". È possibile trovare i file registrati aprendo il corrispondente disco rimovibile in "Risorse del computer".
- 3. Copia o elimina i file da fotocamera a PC. È possibile editare le immagini senza un ordine prestabilito.

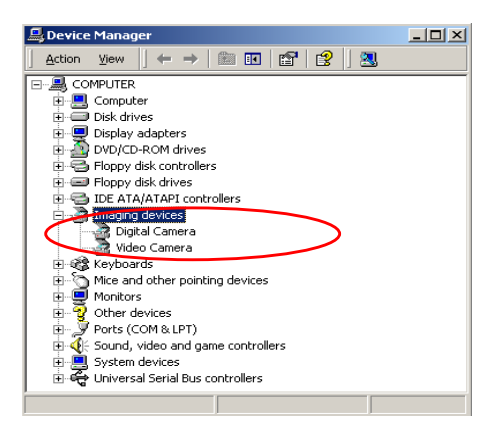

4. Dopo che la fotocamera è stata impostata su "Camera PC" e connessa al PC, appariranno in "Gestione periferiche" le immagini di due periferiche, "Fotocamera" e "Video Camera". È possibile rivedere le immagini in tempo reale con il programma per le immagini del sistema operativo, di solito "Accessories".

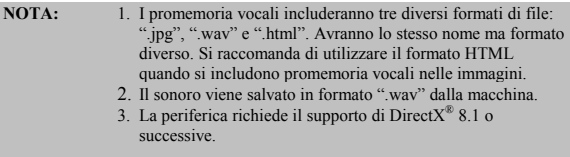

# Collegamento via uscita TV

Prima di procedere è necessario determinare la modalità d'"uscita-TV" del proprio televisore. La macchina fotografica abiliterà ad ottenere tutte le sue funzioni tramite il collegamento all'uscita TV. Si può abilitare ciascuna funzione sul monitor del televisore invece che dallo schermo LCD.

- 1. Collegare il cavo video al connettore uscita video.
- 2. Collegare l'altra estremità del cavo video al connettore ingresso video del televisore.
- 3. Accendere la macchina fotografica e si sarà in grado di farla funzionare dallo schermo del televisore. (Lo schermo LCD sarà disattivo durante il collegamento al televisore)

# Appendice

## Impostazioni predefinite della macchina fotografica

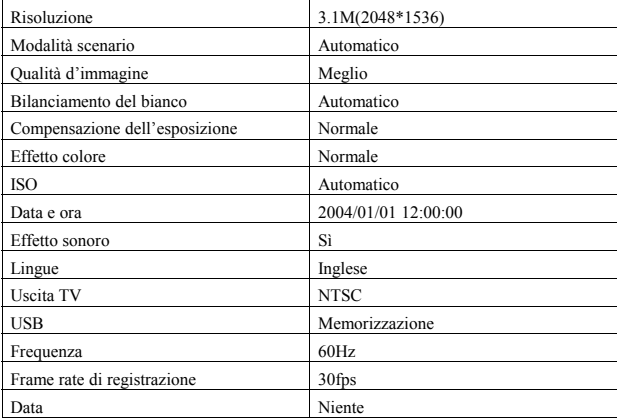

### Stato del LED

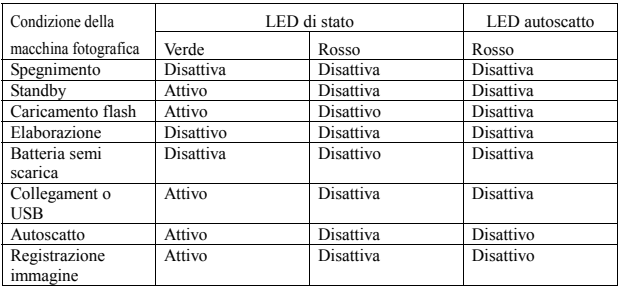

### Codici informazione

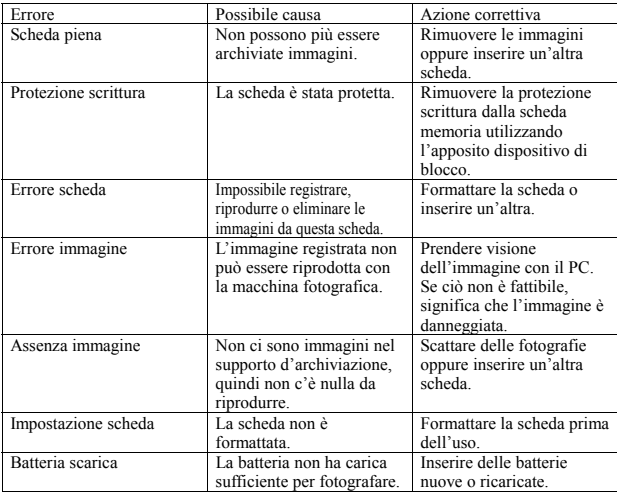

### Specifiche

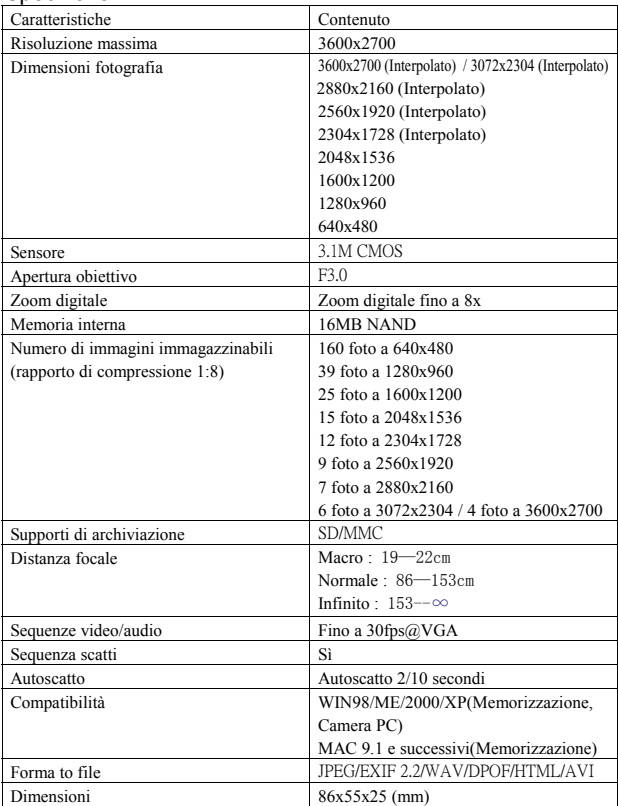

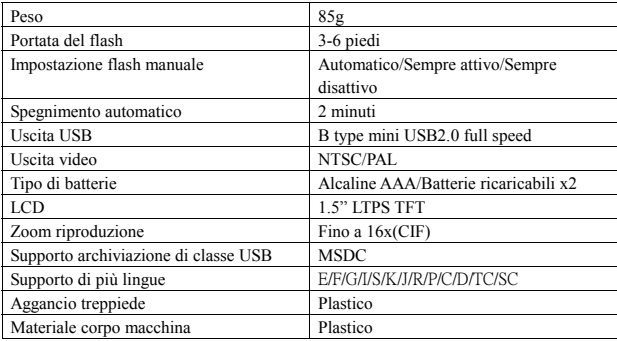

### Contenuto dell'imballo

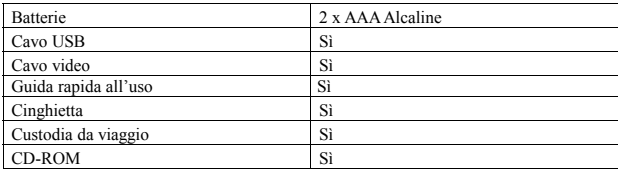